## **Guide rapide pour photo 4K**

## **Capture du moment réellement souhaité ([Rafale 4K] / [Rafale 4K (S/S)] / [Pré-rafale 4K])**

Vous pouvez sélectionner le moment désiré d'une prise de photos 4K en rafale à 30 trames/seconde et enregistrer ce moment sous forme de photo de 8 millions de pixels environ.

## **Enregistrement de photos 4K**

- 
- **1** Appuyez sur la touche  $\left[\frac{m}{2} \right]$ .<br> **1** Appuyez sur la touche  $\left[\frac{m}{2} \right]$ . **2** Appuyez sur  $\blacktriangleleft$  pour sélectionner la méthode d'enregistrement, puis appuyez sur **[MENU/SET].**

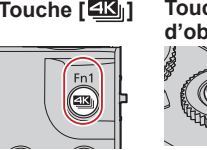

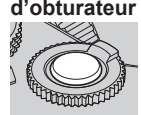

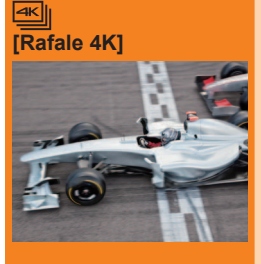

**[Rafale 4K (S/S)]**

**TKIN** 

**[Pré-rafale 4K]**

**Pour capturer la meilleure image d'un sujet se déplaçant rapidement**  (sports, avions ou trains par exemple)

L'enregistrement en rafale s'effectue lorsque la touche d'obturateur est enfoncée et maintenue. Le son de l'obturateur est émis de façon répétée.

- **1 Enfoncez la touche d'obturateur à mi-course.**
- **2 Appuyez sur la touche d'obturateur et maintenez-la complètement enfoncée pendant la durée d'enregistrement souhaitée.**
- ●L'enregistrement commencera approximativement 0,5 seconde après avoir appuyé complètement sur la touche d'obturateur. Par conséquent, appuyez complètement sur la touche dès que possible. ●Si vous utilisez la mise au point automatique, la mise au point automatique en continu fonctionne pendant l'enregistrement. La mise au point s'ajuste en continu.

**Pour capturer un moment imprévisible** (plantes, animaux, enfants par exemple)

L'enregistrement en rafale commence lorsque la touche d'obturateur est enfoncée et s'arrête lorsque celle-ci est enfoncée à nouveau. Deux tonalités sont émises au démarrage et à l'arrêt.

**1 Enfoncez complètement la touche d'obturateur.**

#### **2 Enfoncez de nouveau la touche d'obturateur complètement.**

- ●Si vous utilisez la mise au point automatique, la mise au point automatique en continu fonctionne pendant l'enregistrement. La mise au point s'ajuste en continu.
	- Lorsque vous appuyez sur la touche [Fn1] pendant l'enregistrement, vous pouvez ajouter un marqueur. (Jusqu'à 40 marqueurs pour chaque enregistrement.) Lorsque vous sélectionnez et sauvegardez des images à partir d'un fichier de rafales 4K, vous pouvez sauter jusqu'aux positions où vous avez ajouté les marqueurs.

**Pour enregistrer une photo lorsqu'une occasion se présente**  (lorsqu'un ballon est lancé par exemple)

L'enregistrement en rafale s'effectue environ 1 seconde avant et après le moment pendant lequel la touche d'obturateur est enfoncée. Le son de l'obturateur est émis une seule fois.

#### **1 Enfoncez complètement la touche d'obturateur.**

- ●Dans les situations où vous souhaitez verrouiller la mise au point et l'exposition, comme dans le cas où le sujet n'est pas au centre, utilisez [AF/AE LOCK].
- ●Durée de l'enregistrement : environ 2 secondes

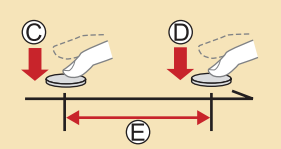

Touche maintenue enfoncée Période d'enregistrement

Démarrage (première pression) Arrêt (seconde pression) Période d'enregistrement

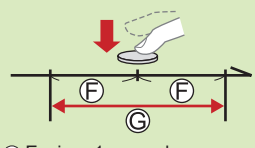

Environ 1 seconde Période d'enregistrement

#### ■ Pour annuler les fonctions Photo 4K : À l'étape 2, sélectionnez [

- ●Lorsque vous enregistrez des photos 4K en rafale, un fichier de rafale 4K est sauvegardé au format MP4.
- ●Utilisez une carte UHS de classe de vitesse 3.
- ●L'enregistrement s'arrête lorsque le temps d'enregistrement continu dépasse 15 minutes. Lorsque vous utilisez une carte mémoire SDHC, vous pouvez continuer à enregistrer sans interruption même si la taille de fichier dépasse 4 Go, mais le fichier d'images animées sera enregistré et lu dans des fichiers séparés. Si vous utilisez une carte mémoire SDXC, vous pouvez enregistrer des images animées dans un seul fichier même si la taille dépasse 4 Go.
- ●Lors de l'enregistrement, l'angle de vue devient plus étroit.
- ●Si la température environnante est élevée ou si les photos 4K sont enregistrées en continu, il se peut que [ A ] s'affiche et que l'enregistrement s'interrompe à mi-course. Patientez jusqu'à ce que l'appareil photo refroidisse.
- ●Lorsque [ [ ] ([Pré-rafale 4K]) est réglé, la batterie se vide plus rapidement et la température de l'appareil photo augmente (pour se protéger, l'appareil photo peut basculer sur  $[\n\blacksquare]$  ( $[R$ afale 4KI)).

Sélectionnez [ [ ] ([Pré-rafale 4K]) uniquement lors de l'enregistrement.

**Pour enregistrer le sujet avec un flou réduit**

*O* **Réglez la molette de sélection de mode sur [ S ].** 

#### **Réglez la vitesse d'obturation en faisant pivoter la molette arrière.**

●Vitesse d'obturation approximative pour un enregistrement en extérieur dans de bonnes conditions météorologiques : 1/1000**<sup>e</sup>** de seconde ou plus rapide. ●Si vous augmentez la vitesse d'obturation, la sensibilité ISO augmente, ce qui peut augmenter le bruit à l'écran.

## 2 **Sélection d'images à partir d'un fichier de rafale 4K et sauvegarde**

- **1** Sélectionnez une image avec [ **< ■** ] sur l'écran de lecture, puis appuyez sur **▲**. Si vous enregistrez avec [ **B ]** (Pré-rafale 4K]), passez à l'étape **3**.
- **2 Faites glisser la barre de défilement pour faire une sélection de scène grossière.**
- **3 Touchez l'écran et faites glisser les images pour sélectionner l'image que vous souhaitez sauvegarder.**
- **4 Touchez [**  $\cdot \cdot \cdot$  **] pour sauvegarder l'image.**<br>●L'image est sauvegardée au format JPEG.

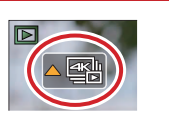

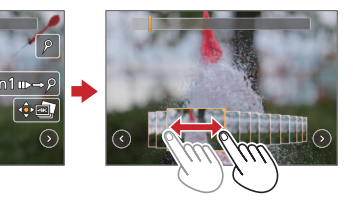

## **Changement d'un point de mise au point après l'enregistrement ([Post focus] / [Focus Stacking])**

Vous pouvez enregistrer des rafales de photos avec la même qualité que les photos 4K tout en changeant automatiquement le point de mise au point.

#### **Enregistrement au moyen de [Post focus] (MP postérieure)**

- ●Il est recommandé d'utiliser un trépied pour exécuter [Focus Stacking] (Empilement de mises au point).
- **1** Appuyez sur la touche  $[\mathbf{w}]$ .
- 2 Appuyez sur < > pour sélectionner [OUI], puis appuyez sur [MENU/SET].
- **<sup>3</sup> Déterminez la composition et enfoncez la touche d'obturateur à mi-course.** ●Ne modifiez pas la distance du sujet ou la composition.
- **<sup>4</sup> Enfoncez la touche d'obturateur complètement pour démarrer l'enregistrement.** ●Lorsque la barre de progression de l'enregistrement disparaît, l'enregistrement s'arrête automatiquement.
- ■**Pour annuler [Post focus] (MP postérieure) : Sélectionnez [NON] à l'étape 2.**

## **Sélection d'un point de mise au point ([Post focus])**

Après l'enregistrement, vous pouvez sélectionner un point sur l'écran pour sauvegarder une image avec ce point comme point de mise au point.

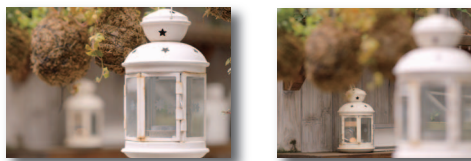

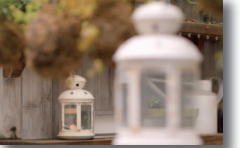

- **1 Sur l'écran de lecture, sélectionnez l'image avec l'icône**   $[\sqrt{m}$  et appuyez sur  $\triangle$ .
- **2 Touchez le point de mise au point.** ●En l'absence d'images avec la mise au point sur le
	- point sélectionné, un cadre rouge s'affiche, et les images ne peuvent pas être sauvegardées. ●Vous pouvez effectuer des réglages fins de la mise
	- au point en faisant glisser la barre de défilement pendant l'affichage agrandi.
- **3 Touchez [ ] pour sauvegarder l'image.**

●L'image est sauvegardée au format JPEG.

# 金属

#### **Augmentation de la plage de mise au point ([Focus Stacking])**

Vous pouvez combiner plusieurs images à partir des images enregistrées au moyen de [Post focus] pour créer une seule image avec une plage de mise au point élargie.

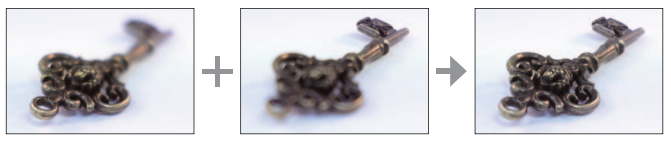

- **1 Touchez [ ] sur l'écran à l'étape 2 de « Sélection d'un point de mise au point ([Post focus]) ».**
- **2 Choisissez une méthode d'empilement et touchez-la. Réglages : [Fusion automatique] / [Fusion de gamme]**
- **3 (Lors de la sélection de [Fusion de gamme]) Touchez le point de mise au point.**
	- Sélectionnez les positions en deux points ou plus. ●Les positions de mise au point entre les deux points sont sélectionnées et la plage de la
	- portion nette s'affiche. ●Les gammes estompées en gris correspondent aux positions non sélectionnables ou susceptibles de donner un résultat peu naturel si elles sont sélectionnées pour l'empilement de mises au point.
	- ●Touchez à nouveau une position pour la désélectionner.

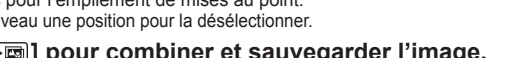

Réinit.

Rég./annul.

**4 Touchez [** $\underbrace{\cdots}_{\bullet}$ ] **pour combiner et sauvegarder l'image.**<br>
■L'image est sauvegardée au format JPEG.

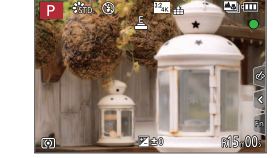